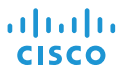

# Cisco IP Conference Phone 8832 Hızlı Başlangıç Kılavuzu

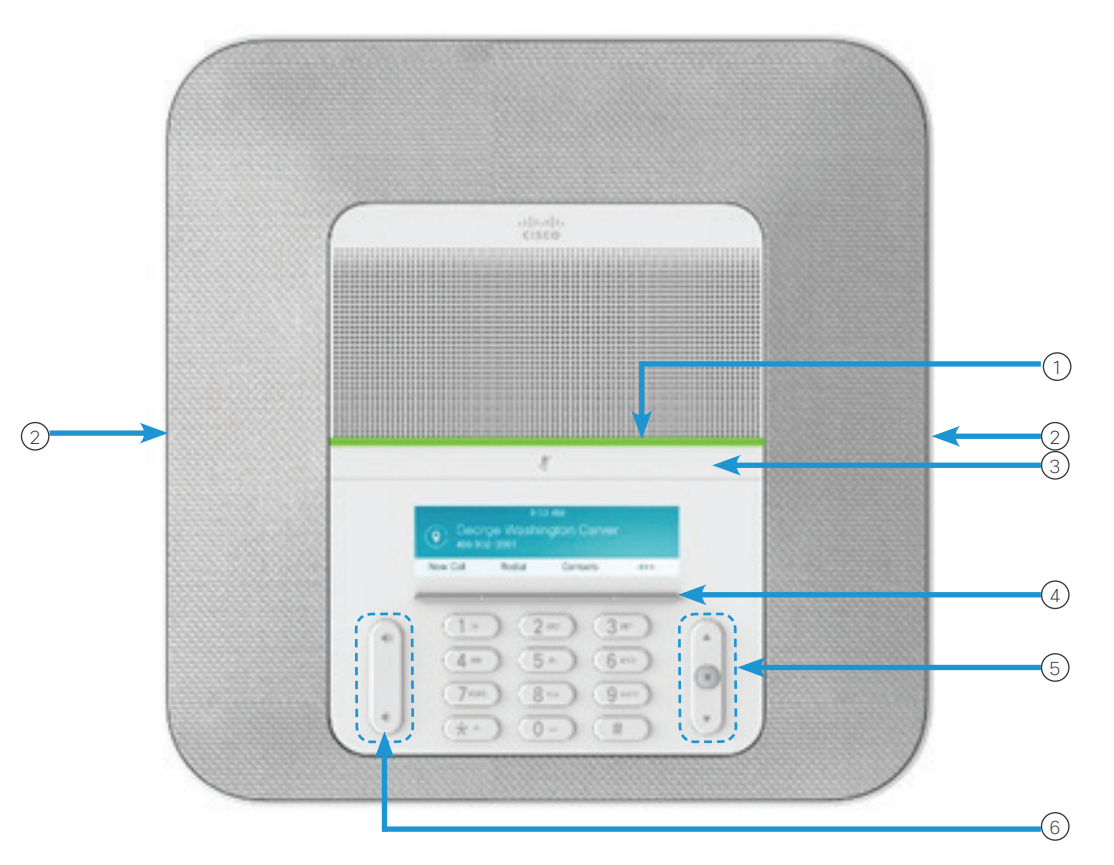

#### Telefonunuz

- $\odot$  LED çubuğu
- (2) Kablolu mikrofon yuvaları
- (3) Sessiz çubuğu
- Tuşlar 4
- (5)Gezinti çubuğu ve Seçme düğmesi
- Ses seviyesi tuşu 6

# LED Çubuğu Durumları

LED çubuğu yanarak durumu gösterir:

- x Sürekli yeşil—Aktif çağrı
- x Aralıklı yeşil—Gelen çağrı
- x Yanıp sönen yeşil—Beklemedeki çağrı
- x Sürekli kırmızı—Sessize alınan çağrı

#### Arama Yapma

Bir numara girin ve Ara düğmesine basın.

#### Aramayı yanıtlama

Yanıtla düğmesine basın.

#### Aramayı Beklemeye alma

- 1. Beklet'e basın.
- 2. Beklemedeki bir çağrıyı sürdürmek için Sürdür'e basın.

### Son Aramalarınızı Görüntüleme

Son Aramalar veya yukarı gezinti tuşuna basın.

#### Sık Kullanılanları Görüntüleme

Hızlı arama numaralarınızı görmek için Sık Kullanılanlar'a veya aşağı gezinti düğmesine basın.

# Çağrıya Başka Bir Kişiyi Ekleme

- 1. Etkin bir aramadayken Konferans'a basın.
- 2. Bir numara girin.
- 3. (İsteğe bağlı) Zil sesini duyana kadar veya diğer kişi çağrıyı yanıtlayana kadar bekleyin.
- 4. Konferans düğmesine basın.

## Çağrıyı Başka Bir Kişiye Aktarma

- 1. Beklemede olmayan bir çağrıdan Aktar'a basın.
- 2. Diğer kişinin telefon numarasını girin.
- 3. (İsteğe bağlı) Zil sesini duyana kadar veya diğer kişi çağrıyı yanıtlayana kadar bekleyin.
- 4. Aktar düğmesine tekrar basın.

### Telefonunuzun Sesini Kapatma

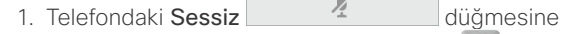

veya genişletme mikrofonundaki Sessiz düğmesine basın.

2. Sessiz seçeneğini iptal etmek için tekrar Sessiz düğmesine basın.

# Sesli Mesajları Dinleme

Mesajlar düğmesine basın ve sesli komutları uygulayın.

# Tüm Aramaları Yönlendirme

- 1. Tümünü Yönlendir'e basın.
- 2. Yönlendirmek istediğiniz numarayı çevirin veya Mesajlar düğmesine basın.
- 3. Geri döndüğünüzde, Yönlendirmek kapalı'ya basın.

### Arama Sırasında Sesi Ayarlama

Telefon kullanımdayken sesi ayarlamak için Sesi

 $\stackrel{\bullet}{\sim}$  acma veva kısma düğmesine basın.

## Zil Sesini Ayarlama

Zil sesi düzeyini ayarlamak için telefon kullanımda değilken Ses Düzeyi düğmesinin yukarısına veya aşağısına basın.

# Zil Sesini Değiştirme

- 1. Ayarlar > Tercihler > Zil Sesini seçin.
- 2. Zil sesi listesinde gezinin ve örnek dinlemek için Oynat'a basın.
- 3. Bir seçimi kaydetmek için Ayarla'ya basın.

# Parlaklığı Değiştirme

- 1. Ayarlar > Tercihler > Zil Sesi'ni seçin.
- 2. Parlaklığı artırmak için gezinti çubuğu **yükarı** tuşuna ve azaltmak için aşağı tuşuna basın.
- 3. Kaydet düğmesine basın.

# Bir Kablosuz Mikrofon Eşleştirme

- 1. Ayarlar > Yönetici Ayarları > Mikrofonlar > Kablosuz Mikrofon öğesini seçin.
- 2. Mikrofon 1 veya Mikrofon 2 öğesini seçin ve Eslestir'e basın.
- 3. Mikrofon LED'i beyaz renkte yanıp sönene kadar,

kablosuz mikrofon üzerindeki Sessiz  $\Box$  düğmesine basın.

#### Bir Kablosuz Mikrofonun Eşleşmesini Kaldırma

- 1. Ayarlar > Yönetici Ayarları > Mikrofonlar > Kablosuz Mikrofon öğesini seçin.
- 2. Mikrofon 1 veya Mikrofon 2 öğesini seçin.
- 3. Baz ünitesi üzerindeki Eşleşmeyi Kaldır düğmesine basın.

# Bir Kablosuz Mikrofonu Şarj Etme

- 1. Mikrofonu şarj yuvasına yerleştirin.
- 2. LED beyaz renkte yanmıyorsa, mikrofonu çıkarın ve yuvanın içerisinde değiştirin.

Cisco ve Cisco Logosu, Cisco ve/veya bağlı kuruluşlarının ABD ve diğer ülkelerdeki ticari markaları veya tescilli ticari markalarıdır. Cisco ticari markalarının bir listesini görüntülemek için şu URL'ye gidin: www. cisco.com/go/trademarks. Adı geçen üçüncü taraf ticari markalar, ilgili sahiplerinin mülkiyetindedir. İş ortağı sözcüğünün kullanılması, Cisco ile diğer şirket arasında ortaklık ilişkisi olduğu anlamına gelmez. (1110R)